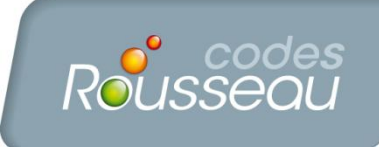

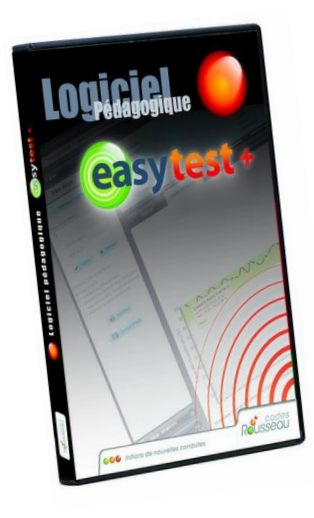

Madame, Monsieur,

Dans le cadre de votre contrat de maintenance **Easytest +,** nous avons le plaisir de vous adresser le CD de mise à jour de la version 1.5.5.

 **Avant l'installation de la mise à jour, veuillez fermer tous les logiciels Easytest.** Puis Insérez le CD-ROM dans votre lecteur CD, celui-ci se lancera automatiquement. Cliquez ensuite sur « Exécuter install.exe »

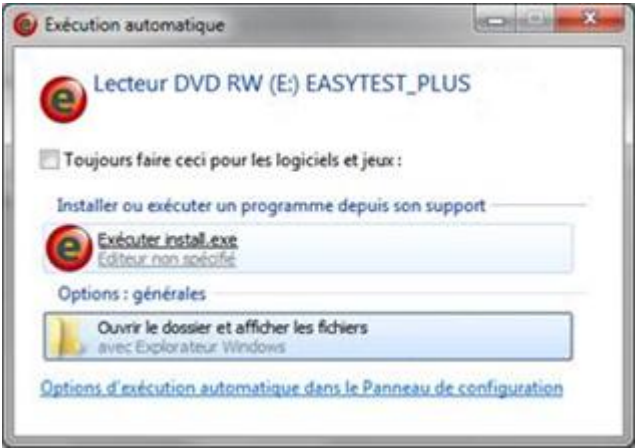

Si la lecture du CD-ROM ne se déclenche pas automatiquement, cliquez sur le menu « *Démarrer* » et sélectionnez « *Ordinateur* » (ou « *Poste de travail* » pour un Windows XP), double cliquez sur votre lecteur CD-ROM, la fenêtre d'installation suivante va apparaître :

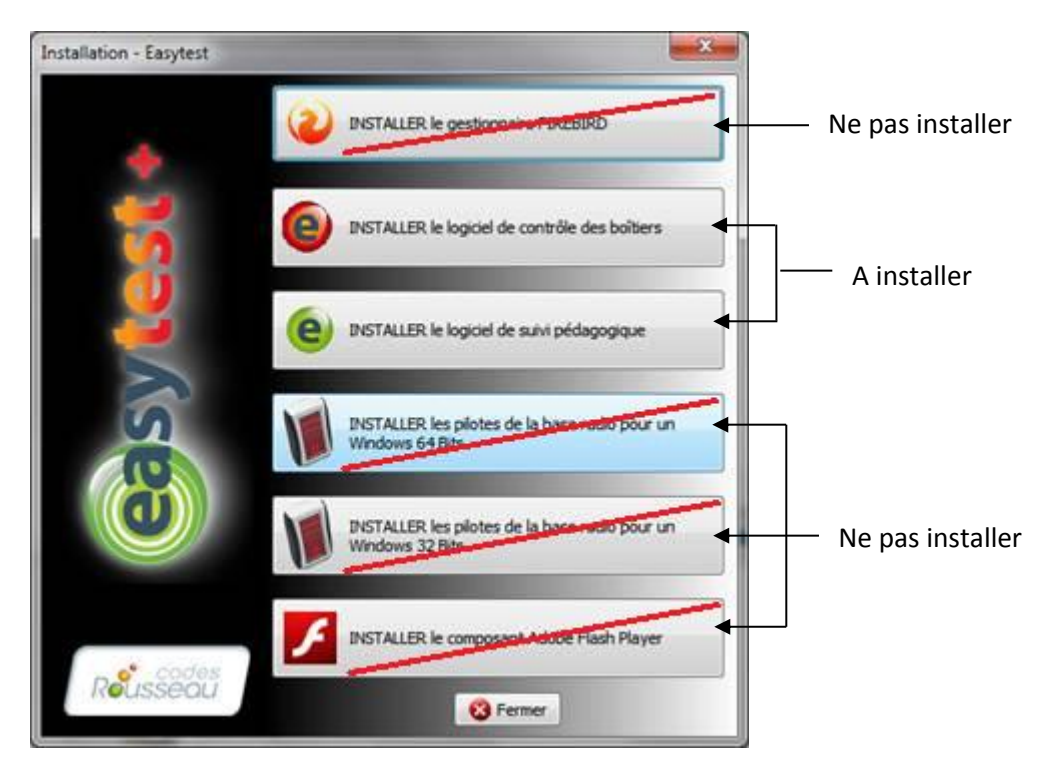

Suivez les instructions à l'écran en laissant les paramètres par défaut. Si vous rencontrez le moindre problème, contactez la hotline du lundi au vendredi de 9h à 12h30 et de 14h à 17h30 au **02 51 23 11 07** ou par mail à l'adresse suivante : **[sav@codes-rousseau.fr](mailto:sav@codes-rousseau.fr)**

NB : Si vous avez plusieurs ordinateurs disposant d'Easytest vous devez mettre à jour le suivi pédagogique sur toutes les machines ayant déjà le suivi pédagogique d'installé.